## **Sökexempel - Spänningshuvudvärk**

En fråga som då och så uppkommer är "Finns det några bevis för att akupunktur hjälper mot spänningshuvudvärk"

Eftersom man i detta fall bör göra en sökning i internationella databaser kan det första problemet som man stöter på vara – vad heter det på engelska – vilka termer ska jag använda.

För att komma en bit på väg kan man använda två hjälpmedel – Svensk MeSH och Svemed+, dessa två hittar man enklast via universitetsbibliotekets hemsida och Ämnesguider

**B** Publikationer vid LTU

- **Amnesquider**
- **Att referera**

För er del är det ämnesguiden

Medicin o hälsa

som gäller.

Under rubriken

#### **Databaser inom medicin**

döljer sig ett urval av de vanligaste databaserna inom medicin, De databaser som nyttjas mest finns samlat högst upp på sidan och sen kommer de övriga i alfabetisk ordning.

Om vi gör en sökning i Svensk MeSH och skriver in

# Svensk MeSH - MeSH sökverktyg

Hitta medicinska sökord och resurser

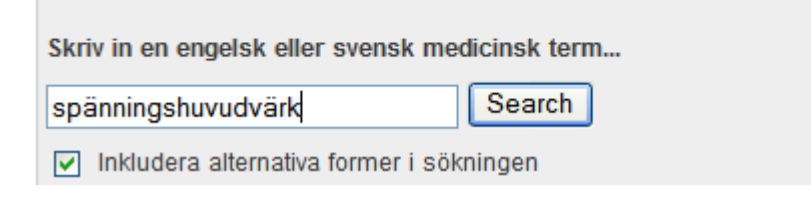

Det resultat man får är

# Results of your Query - spänningshuvudvärk

To explore the corresponding branch of the MeSH tree, follow the hypertext links

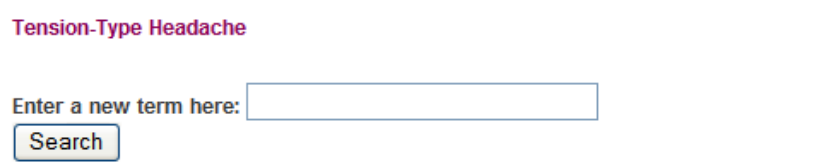

Nu är det bara att välja databas och det kan kanske vara lämpligt att börja söka i PubMed. För att få ett bra resultat är det alltid lämpligt att söka i MeSH databas vänster

Spänningshuvudvärk

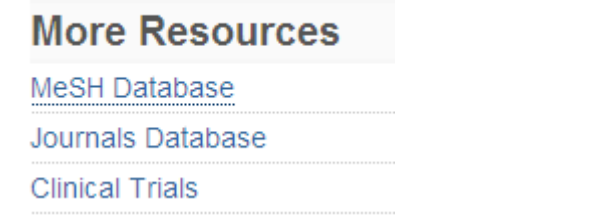

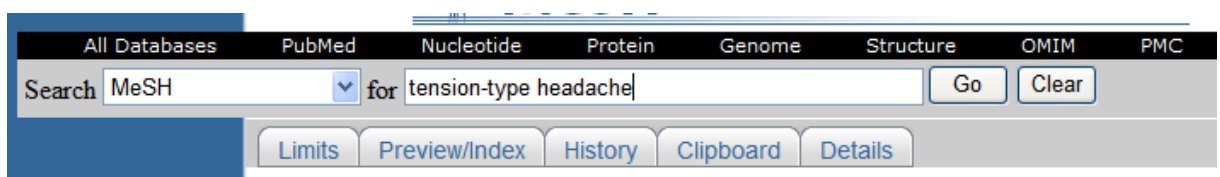

#### Vi hittar då att det är en godkänd term

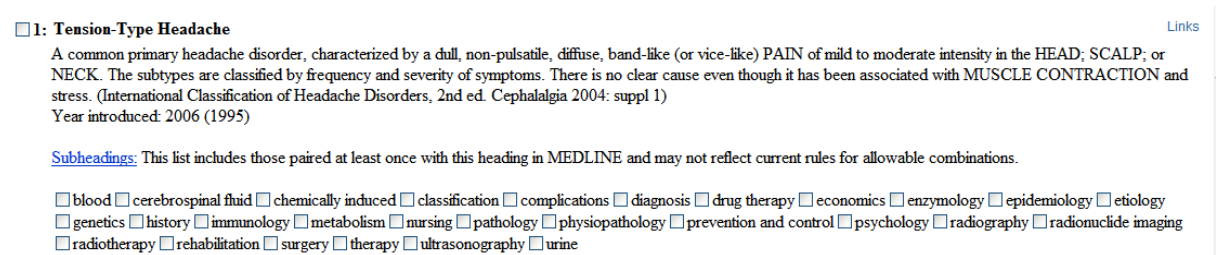

och vill vi då göra en sökning i PubMed går vi till Links (långt ut till höger) och klickar. Då får man flera alternativ bla PubMed och PubMed major topics. Är man övertygad om att man kommer att får många träffar kan man använda sig av alternativet PubMed major topics, men det normala är att man väljer PubMed alternativet, som i denna sökning ger

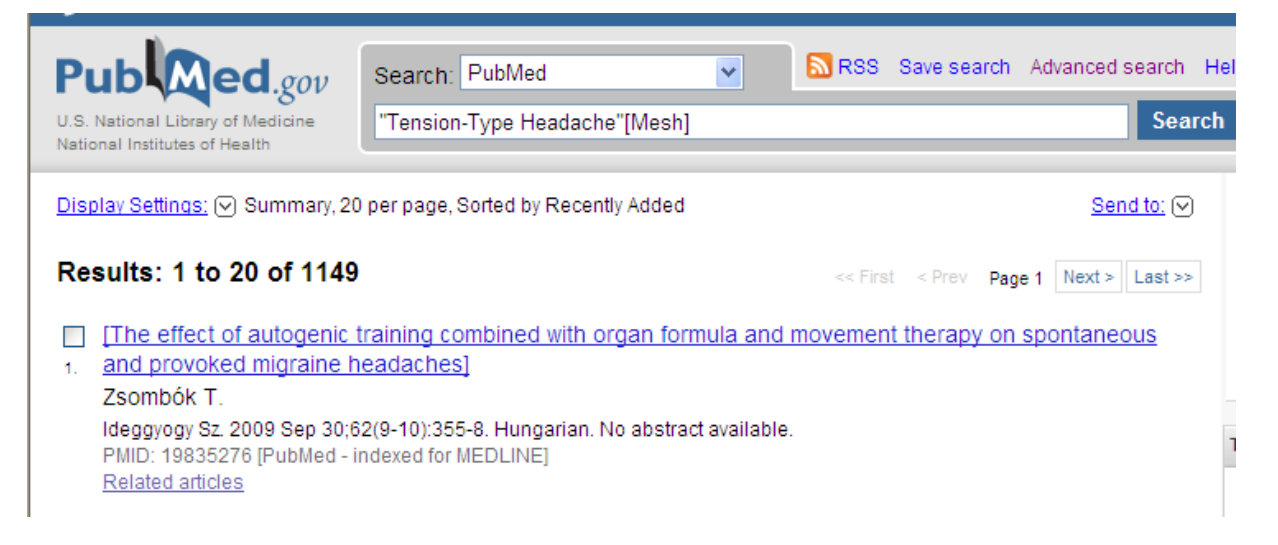

1149 träffar som vi sen ska kombinera med Acupuncture. för att göra den sökningen använder vi backtangenten så att vi återigen kan göra en sökning i MeSH databas, vi tömmer sökrutan med clear och skriver in Acupuncture

Nu uppstår då frågan om man ska använda sig av termen Acupuncture Therapy eller den som enbart heter Acupuncture. För att vara på den riktigt säkra sidan gör vi en sökning på vart och ett av begreppen.

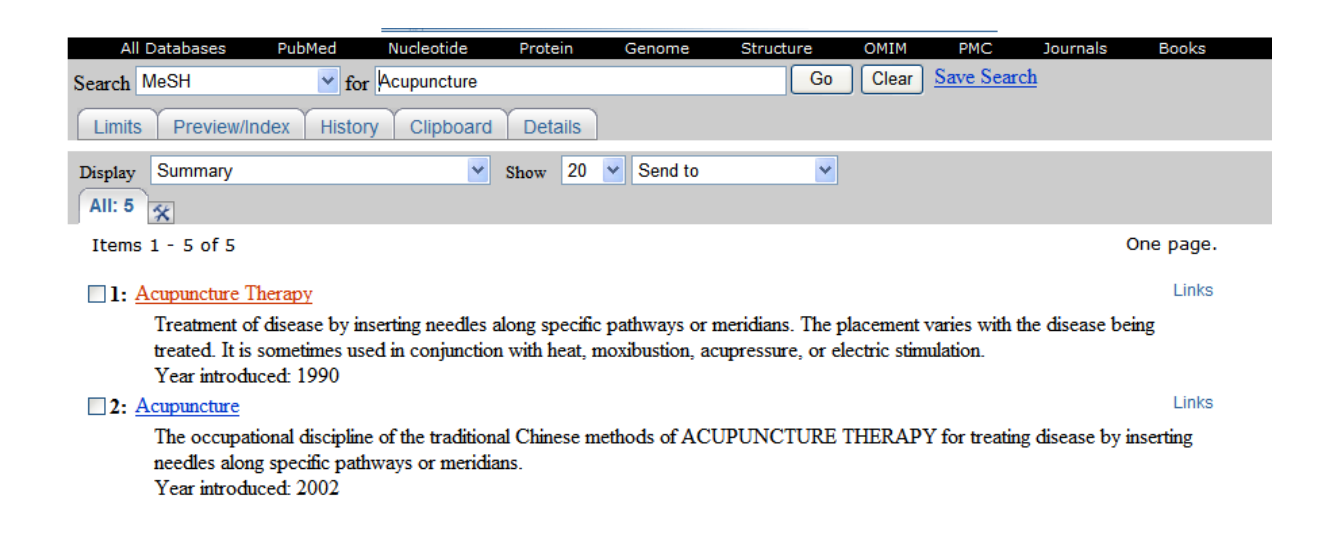

Nu har vi kommit så långt att det är dags att lägga ihop de sökningar vi fått fram och då börjar vi med att gå till

Advanced search

Därunder ligger alla de sökningar vi har gjort

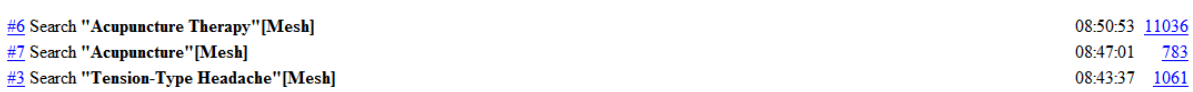

För att samla all "Akupunktur" måste vi göra en sökning

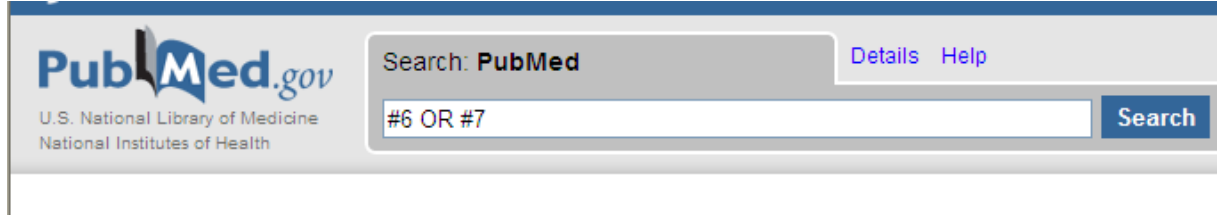

där vi kombinerar sökningarna med nummer #6 eller #7 – vilket ger till resultat att vi hittar 12457 artiklar.

Nästa steg blir att kombinera #8 med spänningshuvudvärken som vi ju har som #3

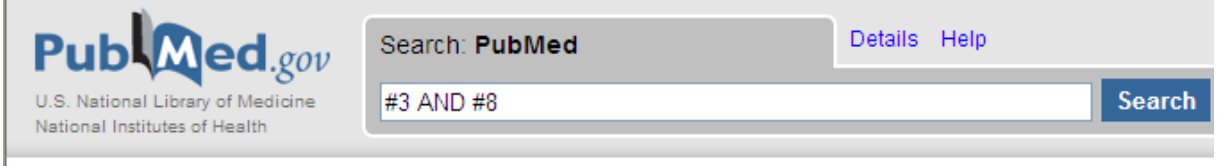

#### vilket ger följande resultat

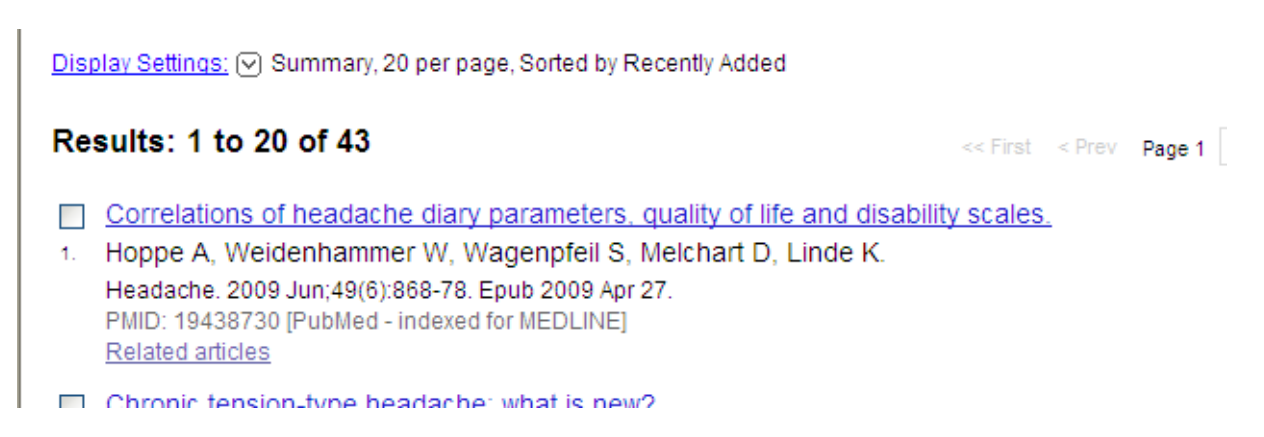

Med andra ord är det 43 artiklar kvar.

Nu var det ju frågan om det fanns någon evidens för detta…. och då får vi återigen gå till

Advanced search

Därunder finns en uppsjö av olika begränsningar men i detta fall bör vi bocka för att vi vill att artikeln ska vara på engelska och att vi under rubriken Type of article bockar för alternativen

#### Clinical trial – Meta analysis – Randomized controlled trial

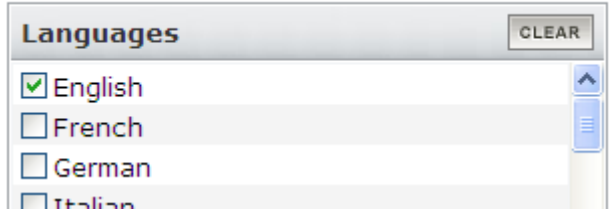

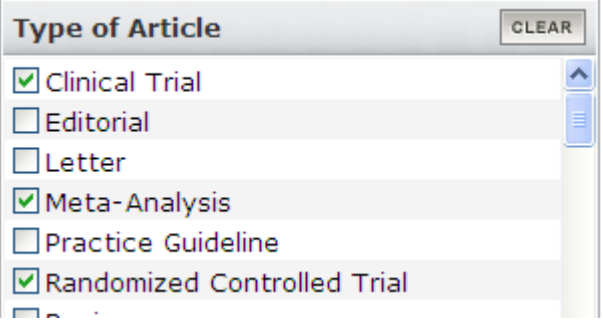

Ta sedan Go för att se om några av de 38 referenserna uppfyller dessa krav.

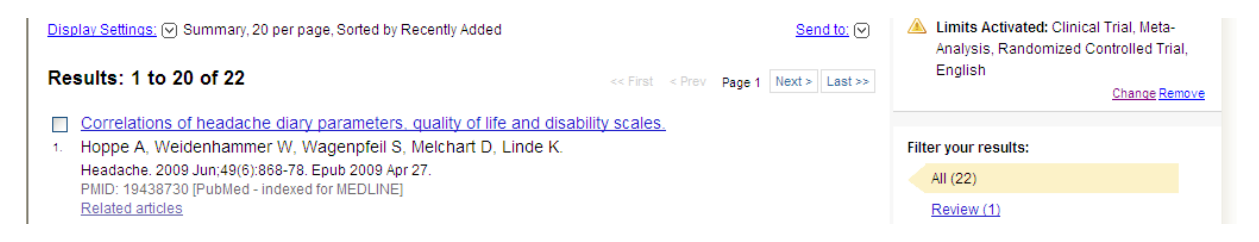

Som synes – 22 artiklar som kanske kan vara värda att titta på.

för att sedan ta reda på om det är så att artikeln finns tillgänglig på biblioteket som eletronisk tidskrift eller tryckt får man klicka på artikelns titel.

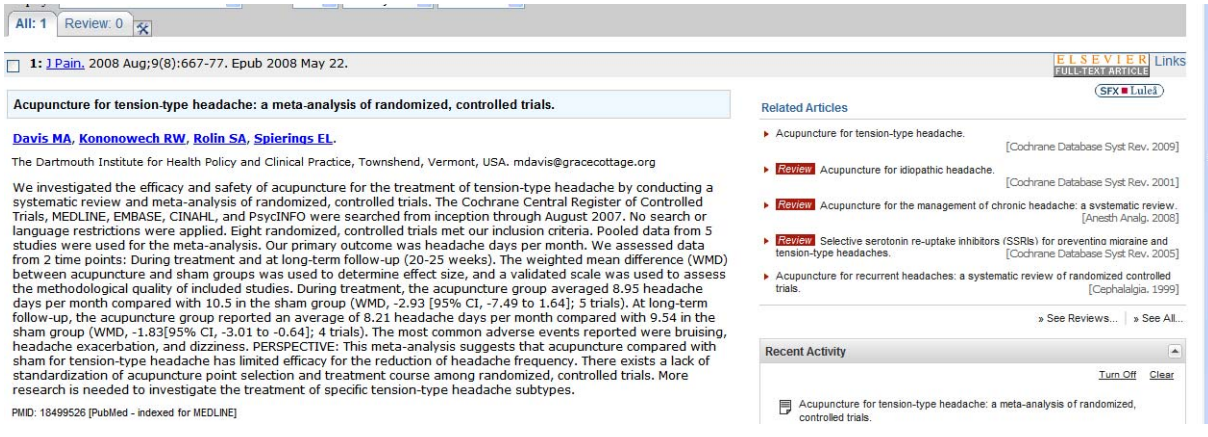

Man får då upp mycket information bl a ett abstract, men framför allt kan man via

 $(SFX = Lulea)$ 

gå direkt till bibliotekets tidskriftslista och få reda på om artikeln måste beställas eller om den finns tillgänglig elektroniskt.

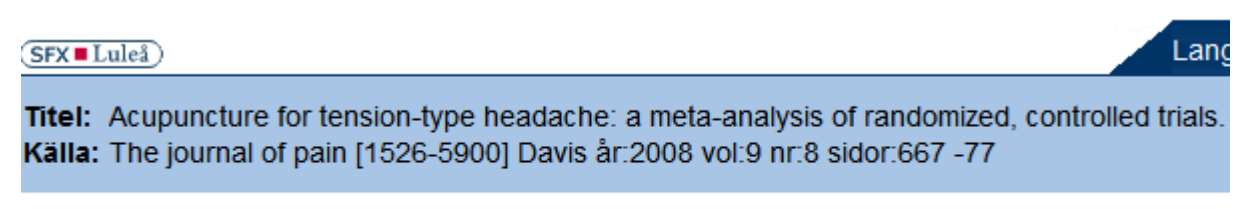

**Fulltext från Elsevier ScienceDirect** 

I detta fall kan vi se att den finns tillgänglig via en av bibliotekets leverantörer av elektroniskt material. Klicka på Fulltext från så kommer fulltexten som du kan skriva ut i pdf-format.

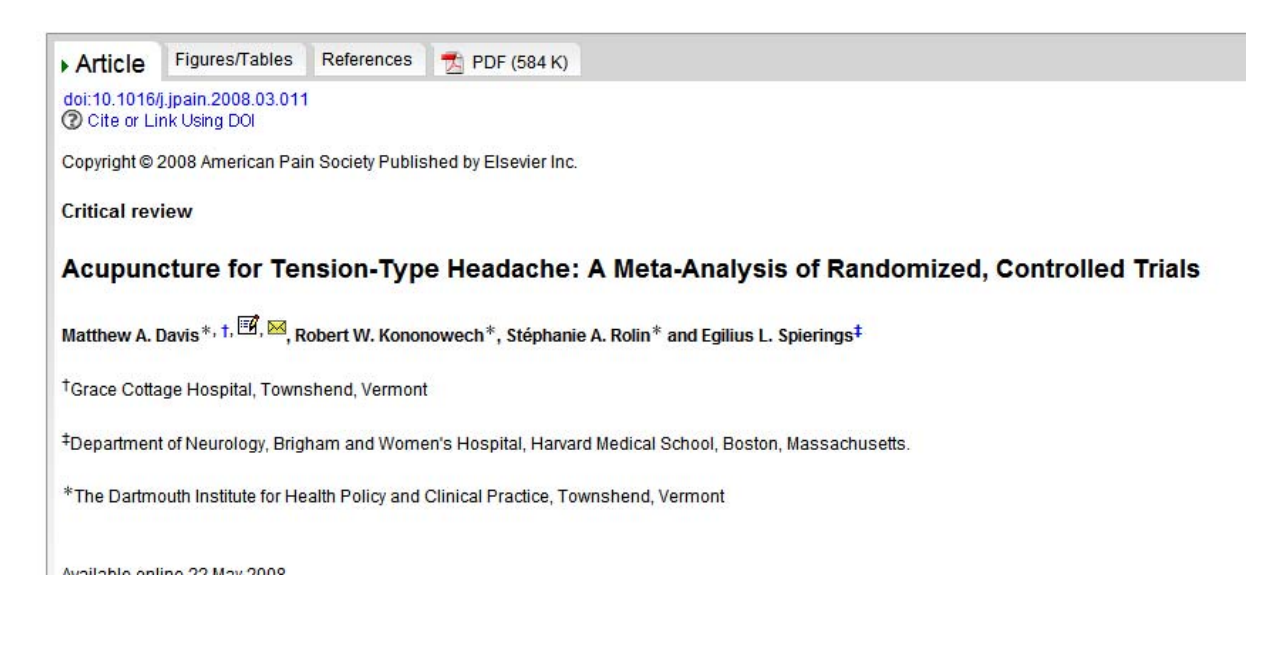

En liknande sökning i Cinahl ger följande resultat.

Vi börjar med att bocka i rutan – Suggest Subject Term, därefter skriver vi i vårt sökord för spänningshuvudvärken.

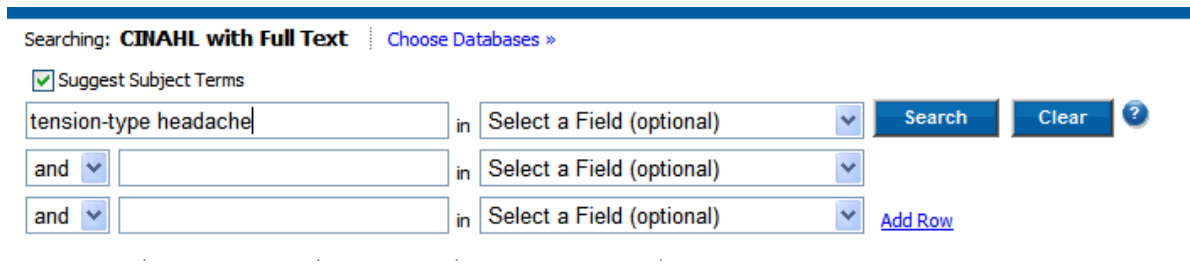

vi ser då att vi denna databas ska använda en annan term – Tension Headache.

#### **Browsed for: tension-type headache**

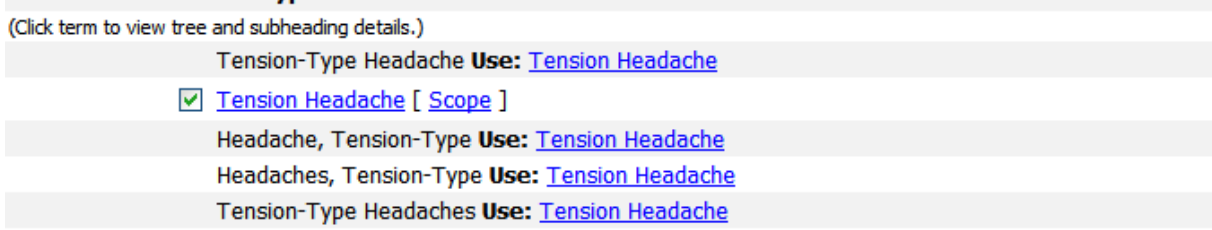

vi bockar i rutan till vänster och klickar på search database.

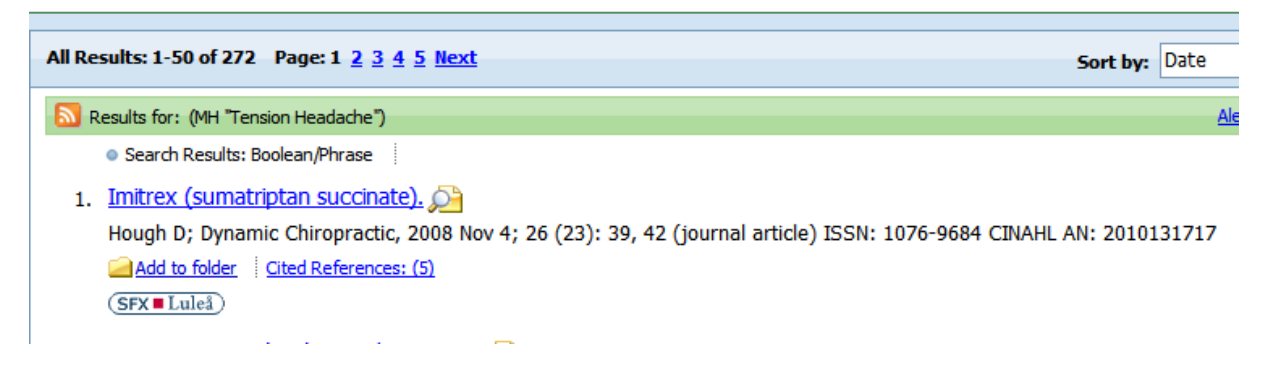

resultatet blir 232 träffar. därefter gör vi en sökning på Acupuncture och får 4333 träffar. vår sökning finns nu under

#### Search History/Alerts

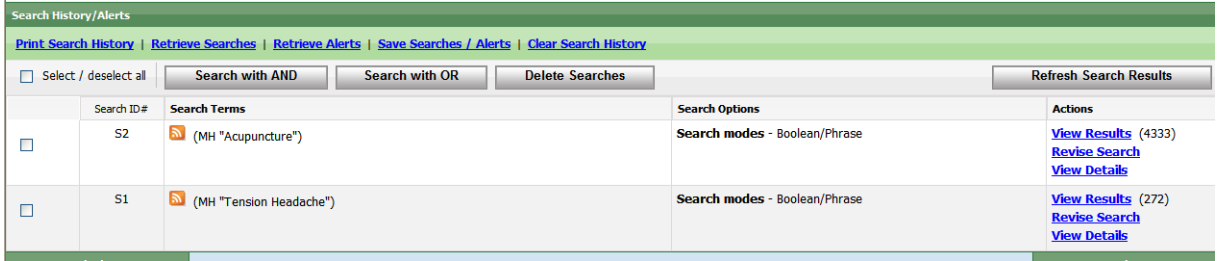

Nu är det dags att kombinera och det gör vi genom att bocka för S1 och S2 och att klicka på Search with AND så hoppar vår sökning upp i sökrutan, klicka sedan på Search.

Resultatet blir 23 träffar. Vill vi sedan göra en begräsning klickar vi på

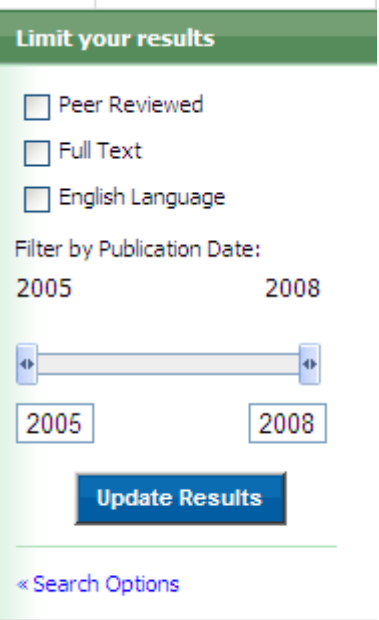

Search options, som ger oss många möjligheter till begräsningar.

Några alternativ är språk, EBM, peer reviewed…

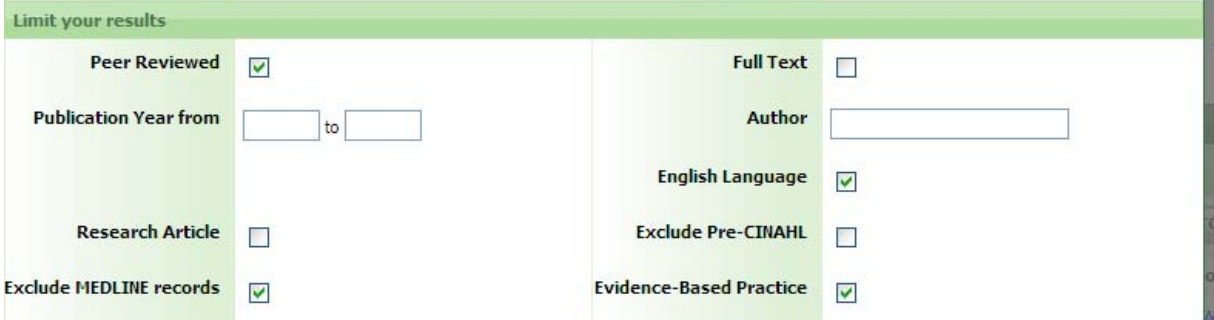

m.

## Sedan klickar vi på Search

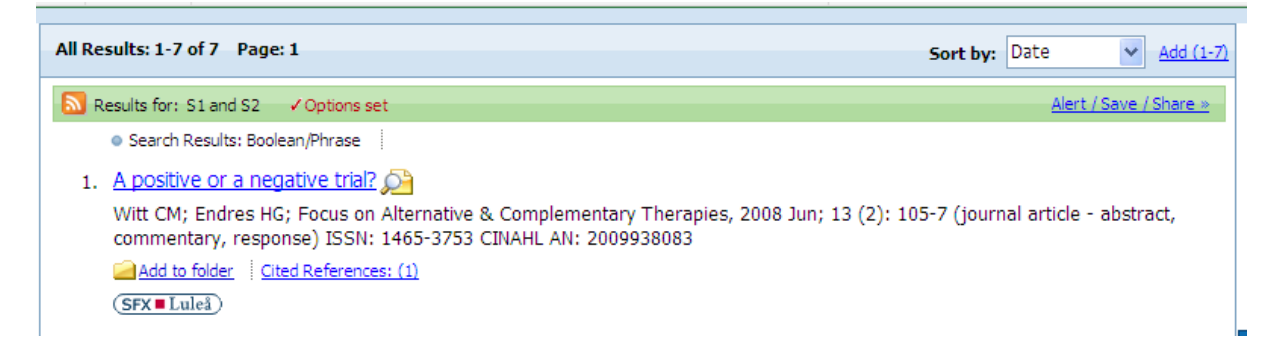

och hittar att det blir 7 artiklar kvar.

Ska man sedan göra en sökning i AMED behöver man inte använda sig av fasta ämnesord utan det räcker med att man söker

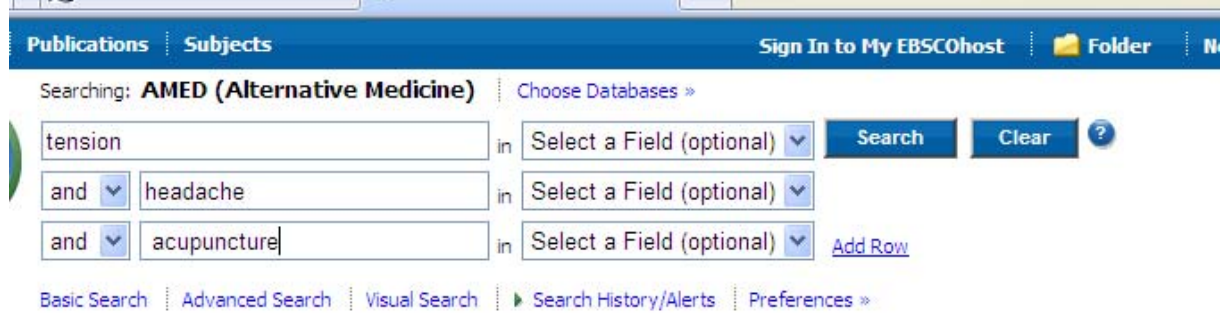

Vilket ger 33 träffar.

**Contract**